# Tuner TV avec télécommande

## Sommaire

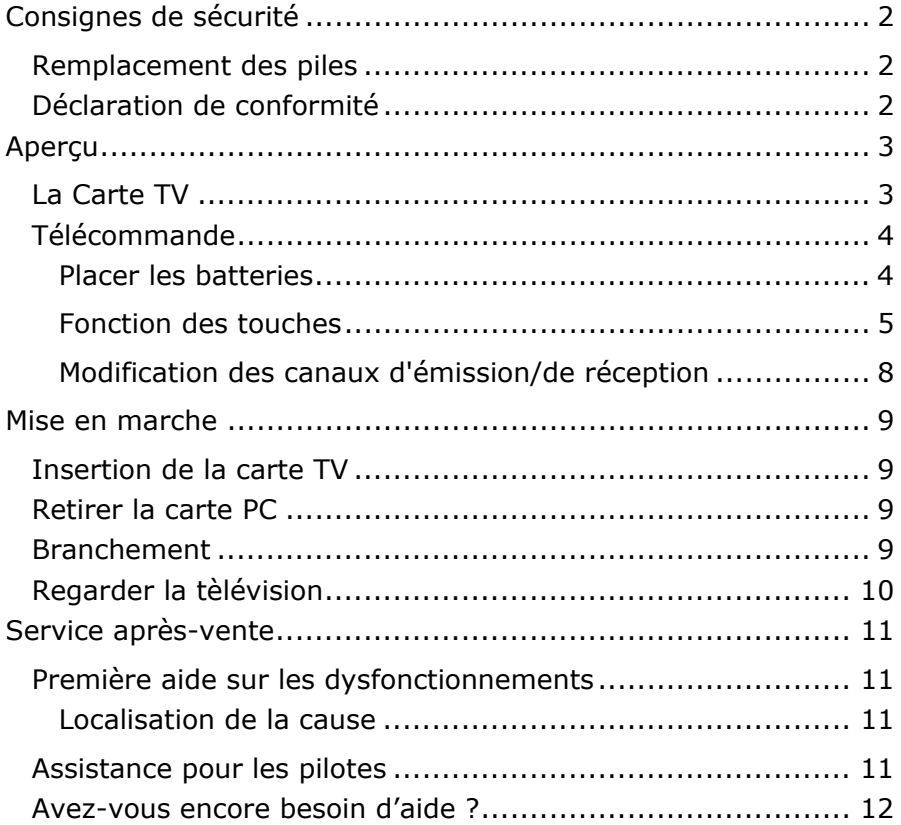

## CONSIGNES DE SECURITE

- Â Conservez les consignes de sécurité avec les instructions d'utilisation de votre ordinateur portable.
- \* **Conservez** les composants en un **lieu sûr**.

#### **REMPLACEMENT DES PILES**

**C** Avertissement important : Les piles usagées sont des déchets dangereux ; elles doivent être éliminées de manière appropriée. Il vous suffit de remplacer vos piles usagées par des piles du même type ou d'un type similaire.

#### **DÉCLARATION DE CONFORMITÉ**

Cet appareil a été testé pour être utilisé en France et répond aux Directives européennes en matière d'appareils télévisés et installations de télécommunications (R&TTE 1995/5/CE).

## **LA CARTE TV**

Votre carte TV dispose des branchements suivants :

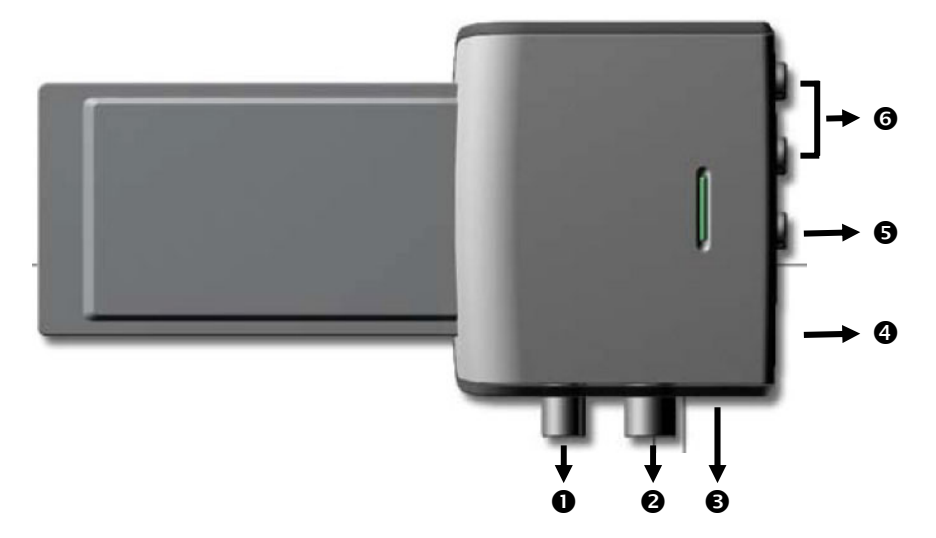

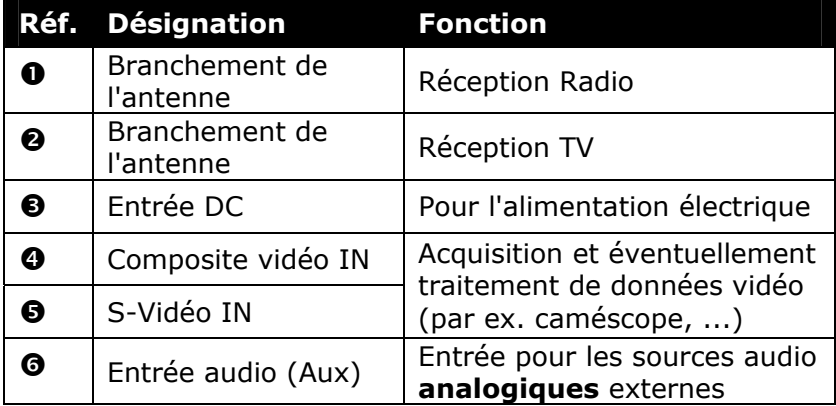

## **TELECOMMANDE**

Grâce à cet ensemble télécommande sans fil, vous commandez l'application **Power Cinema SE** de l'ordinateur portable. Pour que cela fonctionne, les conditions suivantes doivent être remplies :

- L'ordinateur portable doit être allumé.
- La version intégrale de Windows® XP doit être installée.
- Le logiciel du pilote est installé\*.
- Le programme **Home Cinema** est installé\*.
- \* Ces conditions sont remplies à la livraison.

#### **PLACER LES BATTERIES**

- 1. Retournez la télécommande.
- 2. Retirez le couvercle du compartiment des piles en le poussant dans la direction indiquée.
- 3. Le cas échéant, sortez les piles vides et éliminez-les de manière appropriée.
- 4. Insérez deux nouvelles piles de type AAA.
- 5. Remettez en place le couvercle du compartiment des piles en le faisant glisser dans la direction indiquée.

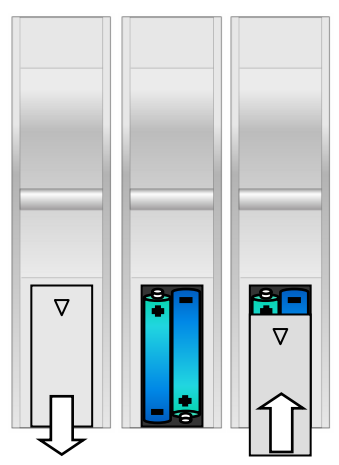

#### **FONCTION DES TOUCHES**

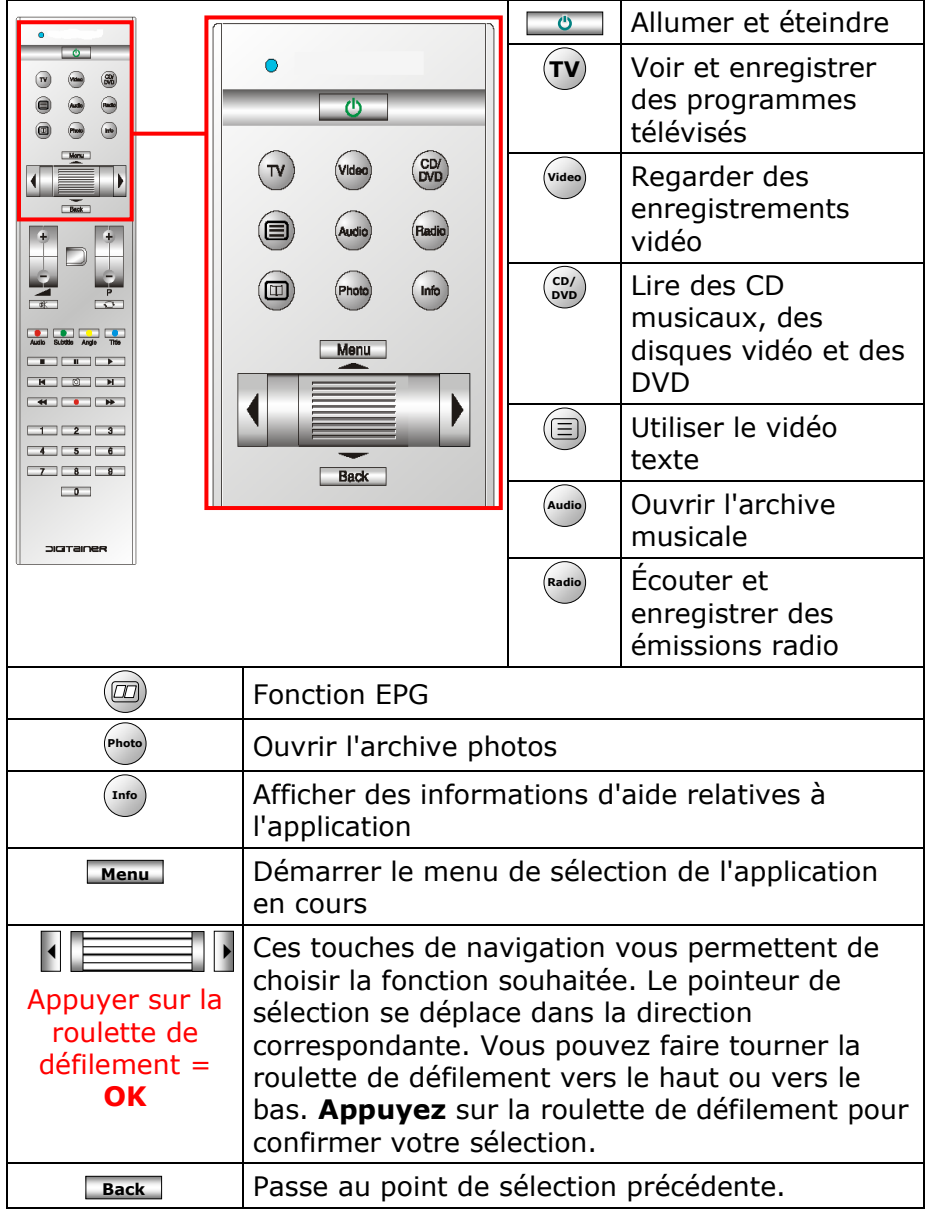

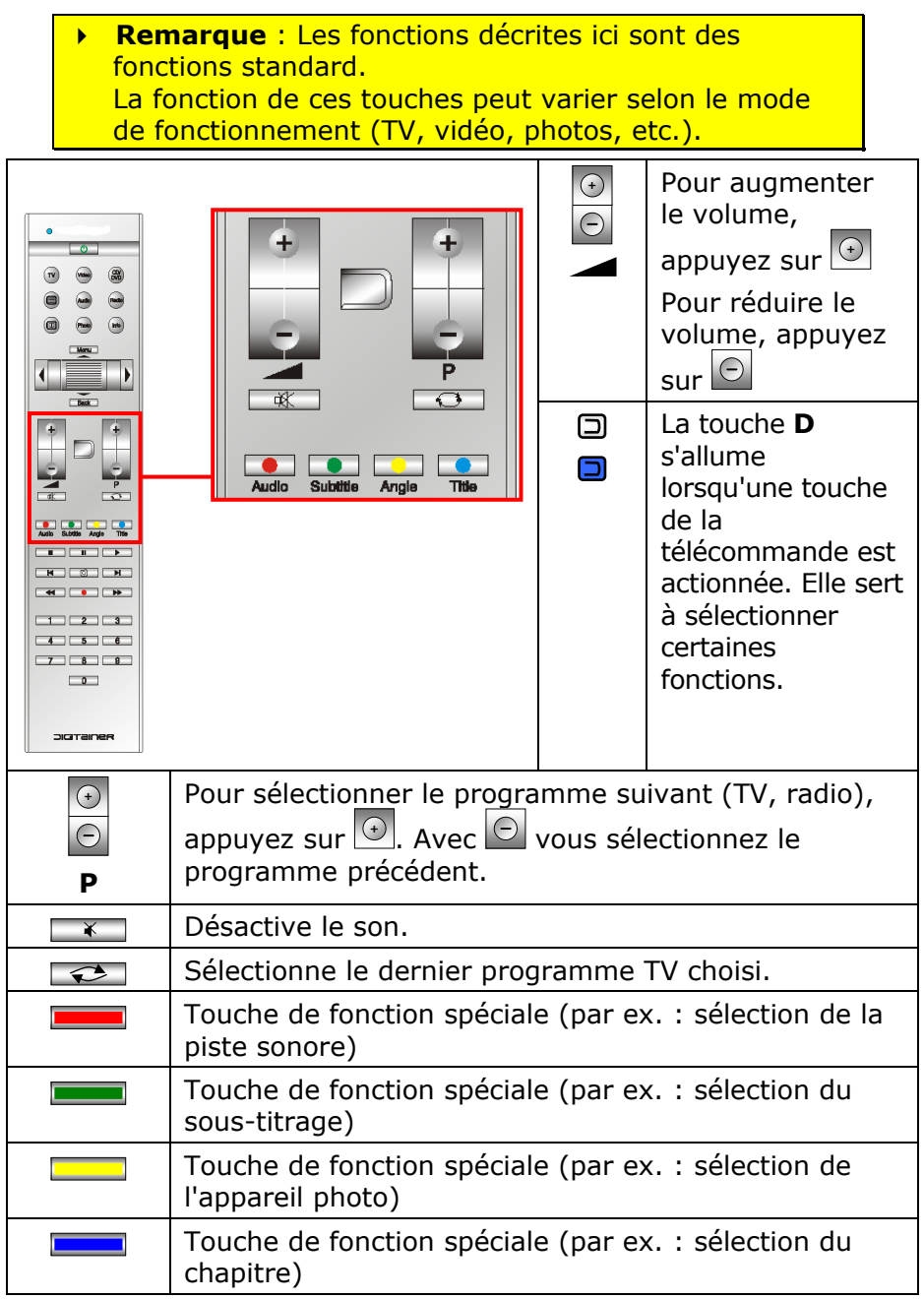

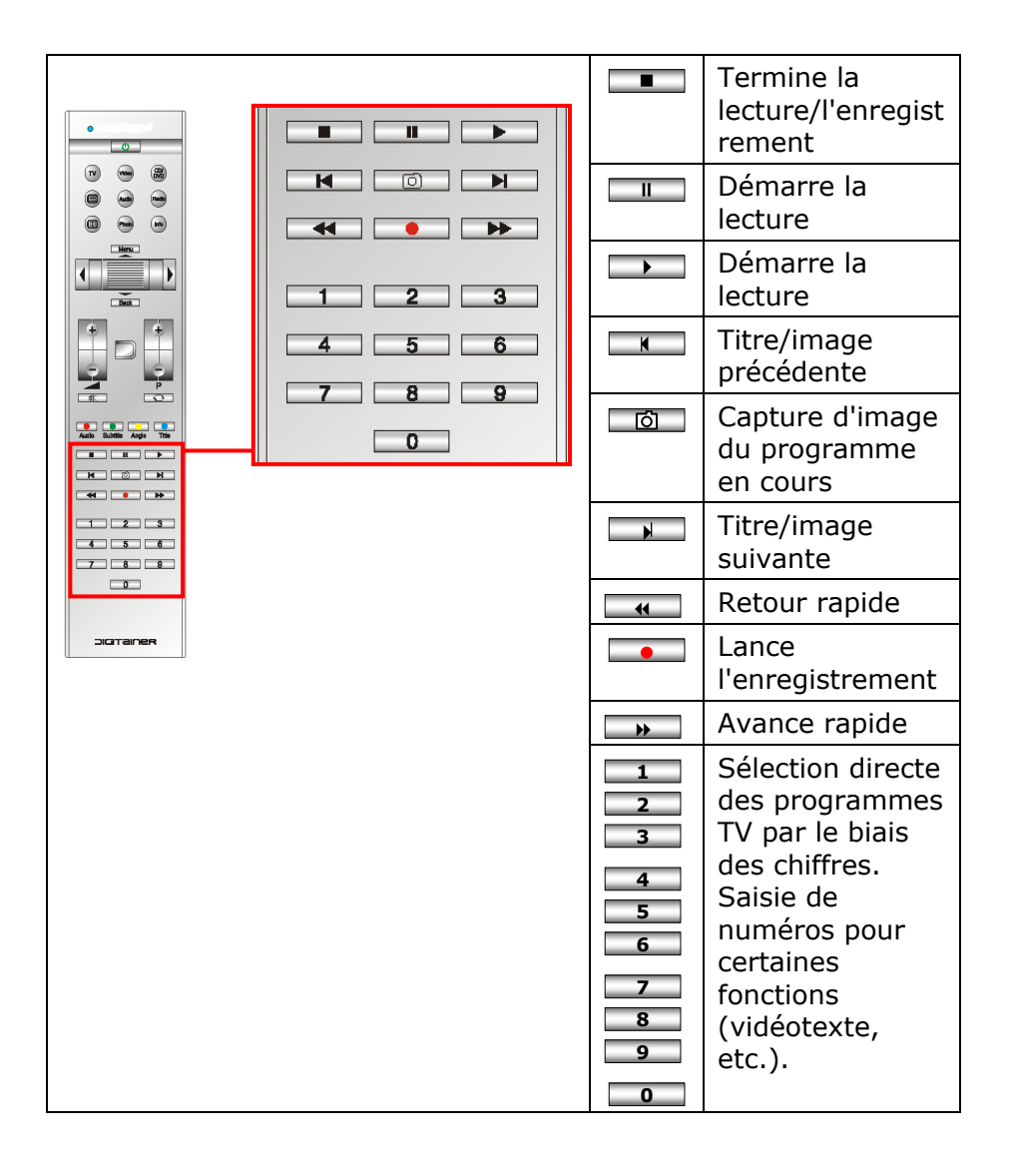

#### **MODIFICATION DES CANAUX D'EMISSION/DE RECEPTION**

Si plusieurs ordinateurs sont gérés par télécommande dans un espace proche (env. 10 mètres), cela peut engendrer des interférences. Pour les éviter, il convient d'utiliser différents canaux. **Réorganisez la commande à distance uniquement si des problèmes surviennent**. Voici comment procéder :

- 1. Démarrez le programme **Power Cinema** dans le dossier de programme **Home Cinema**.
- 2. Choisissez le point de menu **Réglages**, puis **Régler le canal de la télécommande** dans la fenêtre suivante.
- 3. Une instruction détaillée concernant le réglage du canal de la télécommande apparaît sur l'écran. Suivez les instructions à l'écran.

La carte TV est adaptée à l'emplacement PCMCIA de votre portable.

## **INSERTION DE LA CARTE TV**

- 1. Une fois que vous avez démarré Windows®, poussez doucement la carte dans l'emplacement prévu à cet effet. Lorsque la carte est complètement insérée, deux brefs signaux retentissent afin de confirmer que l'installation a été correctement effectuée.
- 2. Branchez à présent une extrémité du câble USB fourni à la carte TV, et l'autre extrémité à un port USB libre de votre portable. Cela sert à établir une alimentation électrique supplémentaire et **ce branchement doit toujours être effectué** lorsque la carte TV est en service.
- 3. Pour installer la carte TV, démarrez l'application relative à la réception TV. Un assistant d'installation vous guidera.

## **RETIRER LA CARTE PC**

Voici comment procéder pour retirer votre carte TV :

- 1. Retirez tous les câbles.
- 2. Enlevez la carte TV et stockez-la à un endroit sûr.

### **BRANCHEMENT**

Pour permettre la réception TV/Radio à l'aide de la carte TV, vous avez besoin d'un câble antenne coaxial 75 Ohms supplémentaire.

- 1. Raccordez un câble antenne coaxial au branchement antenne  $(②)$ pour la réception TV et au branchement antenne (<sup>o</sup>) pour la réception radio.
- 2. Branchez l'autre extrémité du câble antenne coaxial à une antenne terrestre ou à l'antenne de la télévision par câble. **Attention :** débranchez le câble antenne lorsque l'appareil n'est pas utilisé. En particulier en cas d'orage. Vous protégez ainsi votre appareil de la foudre.

## **REGARDER LA TELEVISION**

Pour regarder des programmes télévisés sur votre ordinateur, il vous faut un programme spécial. Vous trouverez ce logiciel facile à manipuler dans le menu démarrer dans la rubrique **programmes**; **Home Cinema** est déjà pré installé sur votre ordinateur.

Le tableau suivant vous présente un aperçu de ce groupe de programmes :

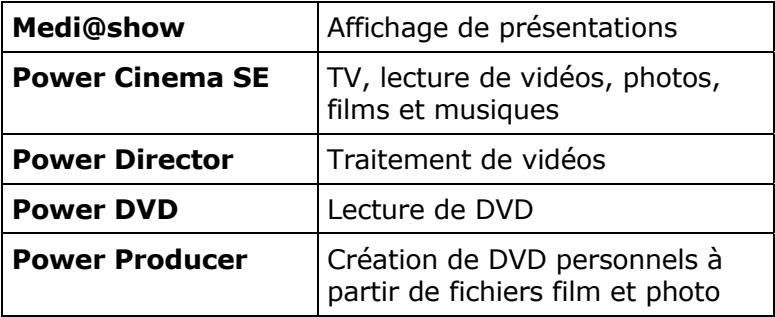

Dans l'aide en ligne (F1), vous trouverez des indications supplémentaires.

Dans la rubrique **Paramètres → Autoscan** vous pouvez lancer une recherche d'émetteurs afin de régler vos programmes.

Vous pouvez utiliser le programme avec le télécommande.

**Attention:** Les enregistrements audio ou vidéo nécessitent beaucoup d'espace dans la mémoire (jusqu'à 2,4 Go/heure). Placez les données dont vous n'avez pas besoin dans "**mes documents**" sur CD-Rs (CD enregistrables) ou enregistrez-les sur le lecteur D:

## SERVICE APRES-VENTE

#### **PREMIERE AIDE SUR LES DYSFONCTIONNEMENTS**

Les mauvais fonctionnements ont des causes diverses, parfois banales, parfois dues à un périphérique matériel défectueux.

#### **LOCALISATION DE LA CAUSE**

Commencer par un contrôle visuel minutieux des câbles de connexion. Si les voyants lumineux ne fonctionnent pas, assurez vous que l'ordinateur et le périphérique matériel sont alimentés par le secteur.

Mettez l'ordinateur hors tension et vérifiez tous les branchements. Si l'ordinateur est connecté à des périphériques, vérifiez également les prises de tous les câbles. N'inversez pas des câbles pour des appareils différents, même s'ils semblent tout à fait identiques. Les brochages des câbles sont peut-être différents. Lorsque vous êtes sûr que l'appareil est bien alimenté en courant électrique et que tous les branchements sont corrects, mettez l'ordinateur de nouveau sous tension.

#### **ASSISTANCE POUR LES PILOTES**

Nous avons longuement et avec succès testé dans nos laboratoires d'essai le Tuner TV avec télécommande équipé des pilotes installés. En informatique il est cependant de coutume d'actualiser les pilotes de temps en temps. D'éventuels problèmes de compatibilité avec d'autres composants qui n'ont pas encore été testés peuvent surgir. Vous trouverez les pilotes actuels à l'adresse Internet suivante:

http://www.medion.fr

## **AVEZ-VOUS ENCORE BESOIN D'AIDE ?**

Si vous avez encore des problèmes malgré toutes les solutions que nous vous avons proposées dans le paragraphe précédent, contactez votre Hotline. Nous vous aiderons par téléphone. Mais avant de vous tourner vers notre central technique, vous devez préparer les informations suivantes :

- Avez-vous rajouté des extensions à la configuration d'origine ou avez-vous effectué des transformations ?
- Quels périphériques utilisez-vous en supplément ?
- Quels messages, si vous en avez, apparaissent à l'écran ?
- Quel logiciel utilisiez-vous lorsque la défaillance est apparue ?
- Quelles actions avez-vous déjà tentées pour résoudre ce problème ?